## Link Your CM/ECF Account to Your PACER Account

Go to <a href="https://ecf.wvnd.uscourts.gov">https://ecf.wvnd.uscourts.gov</a>
and click the "Northern District of
West Virginia - Document Filing system
link."

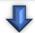

Enter your PACER username and password and click Login.

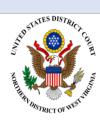

Welcome to the U.S. District Court for the Northern District of West Virginia

Northern District of West Virginia - Document Filing System

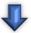

Under Utilities, Click the
NextGen Release 1.1
Menu Items and then click
"Link a CM/ECF Account to my
PACER Account."

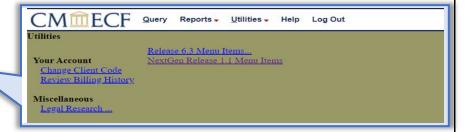

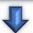

Enter your WVND CM/ ECF login and password.

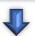

Verify you are matching the correct accounts and click "Submit."
You may have to refresh your screen to display the filing menu (Ctrl+F5).

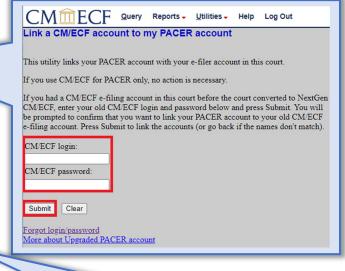

## Have a shared PACER Account?

To electronically file in the Northern District of WV on or after 7/19/21, each lawyer will need an individual PACER Account. **Do not link to a shared account.** 

For group billing, your firm may create a **PACER Administrative Account (PAA)**. Visit the <u>PACER website</u>

for more information and registration.

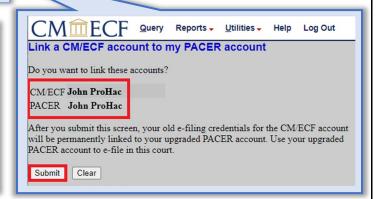